DSEA A/S Kongebakken 9, DK-2765 Smørum, Denmark www.eposaudio.com

## FAQs & support: www.eposaudio.com/gaming/support

### More features: User Guide

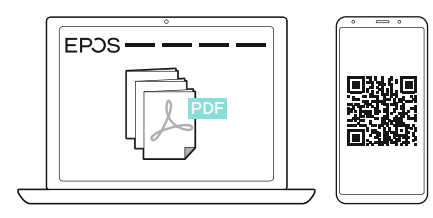

www.eposaudio.com/gaming/downloads

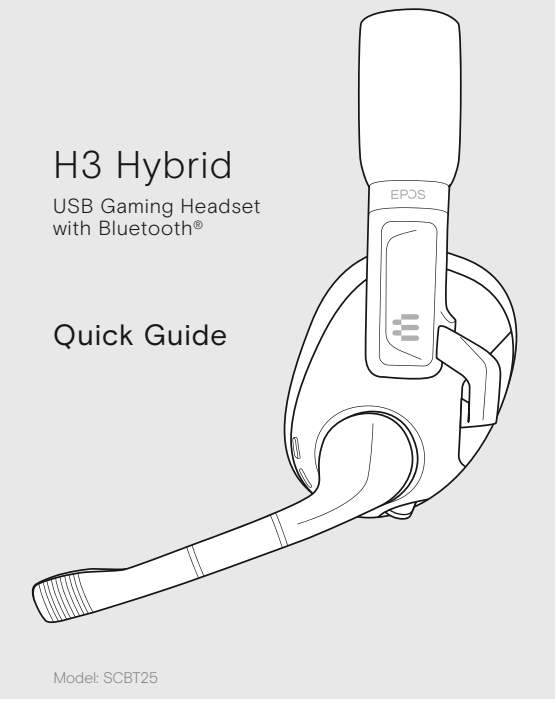

A

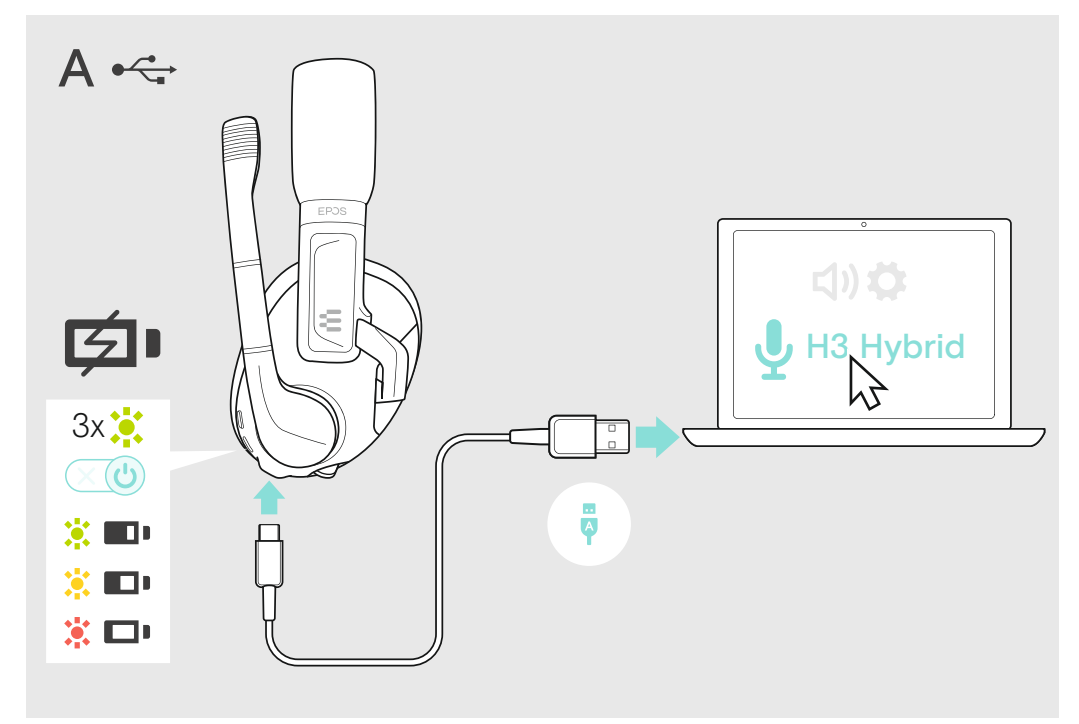

# 6 Adjusting and wearing the headset **6** Adjusting and wearing the headset **7** Enhance your audio experience

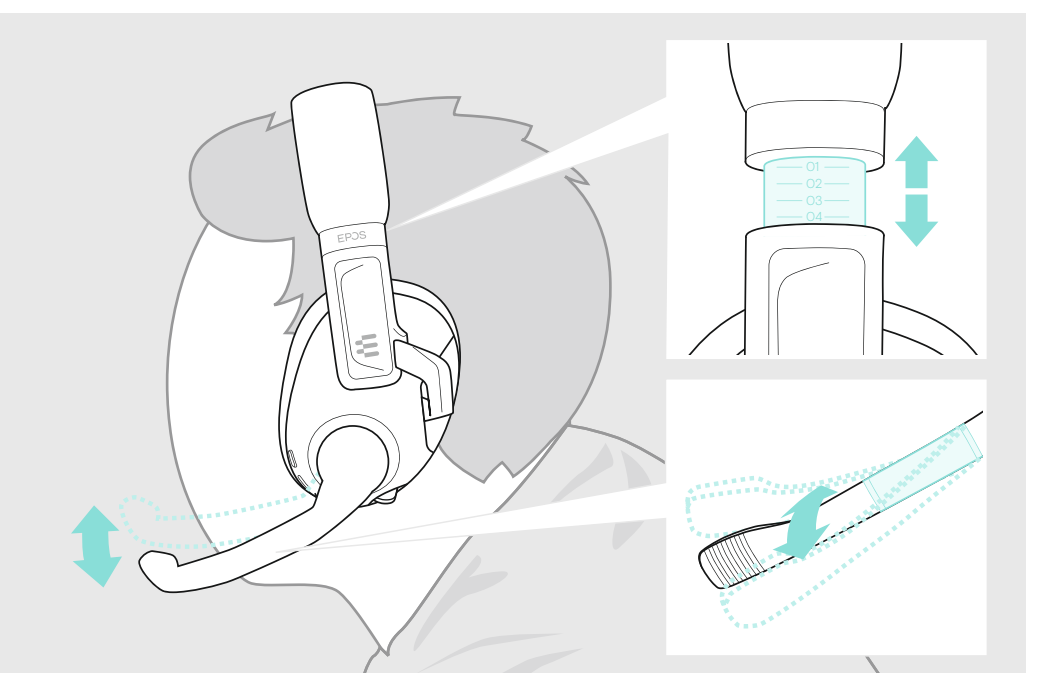

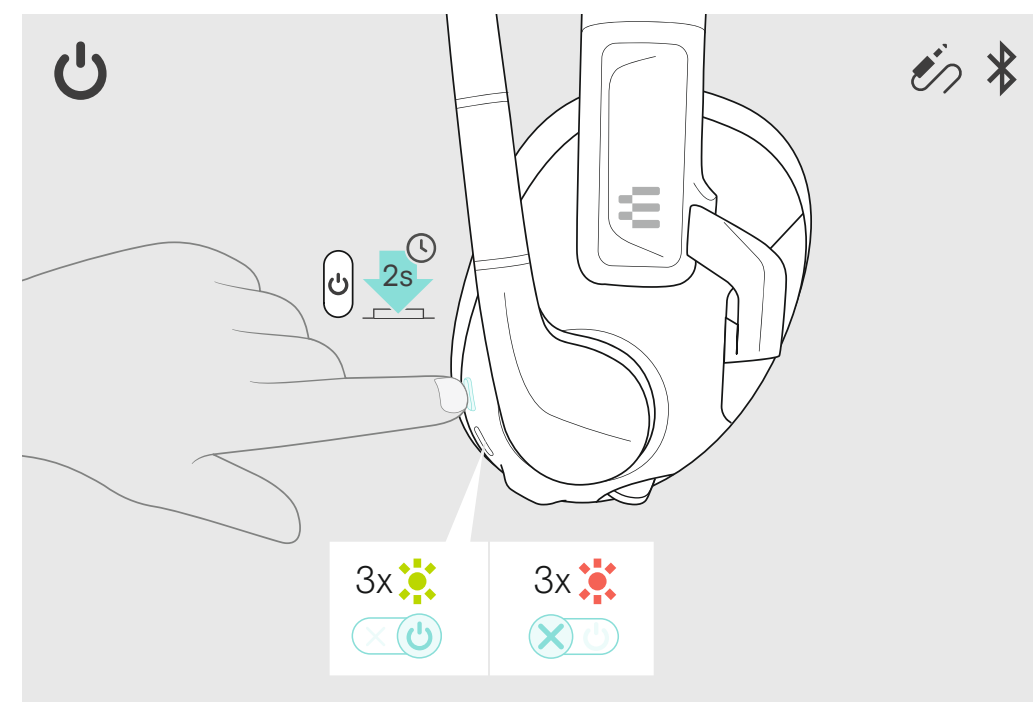

C

B

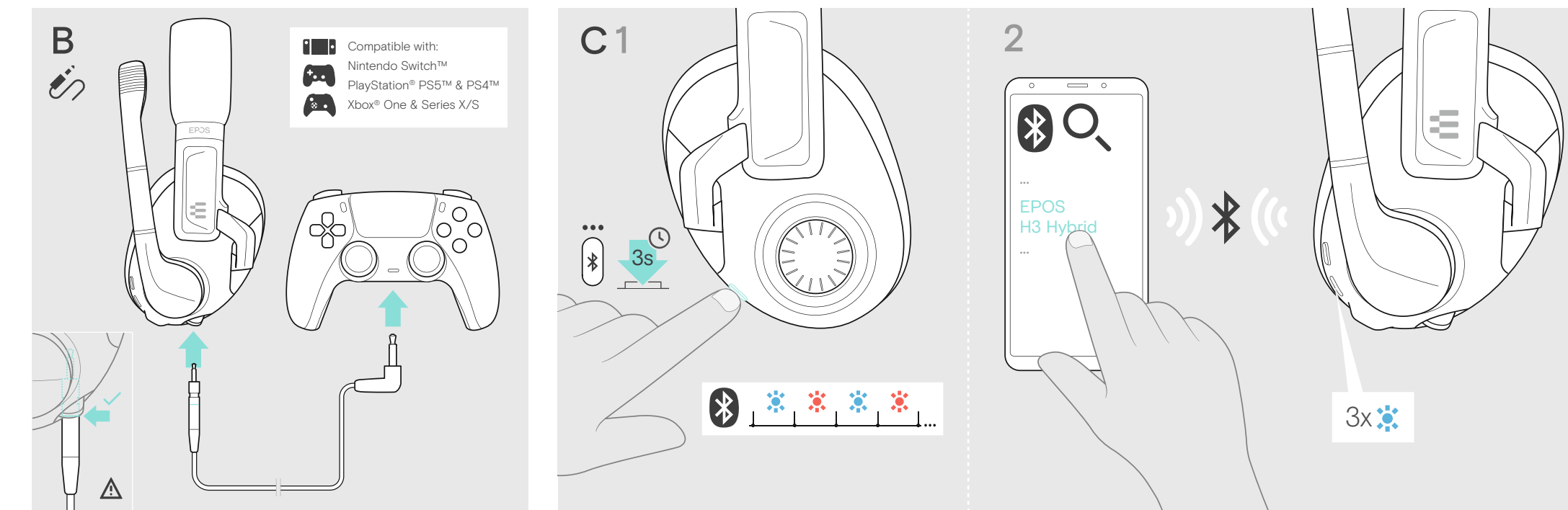

Printed in China, Publ. 08/21, 770-00363/A03

3 Connection possibilities

ε

 $\dot{\mathcal{E}}$ 

 $\frac{1}{2}$ 

 $\begin{array}{c}\n\hline\n\end{array}$ 

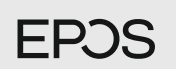

# 1 Package contents

# 4 Connecting to PC via USB & charging the battery

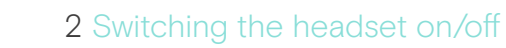

# 5 Connecting the headset via console cable or Bluetooth

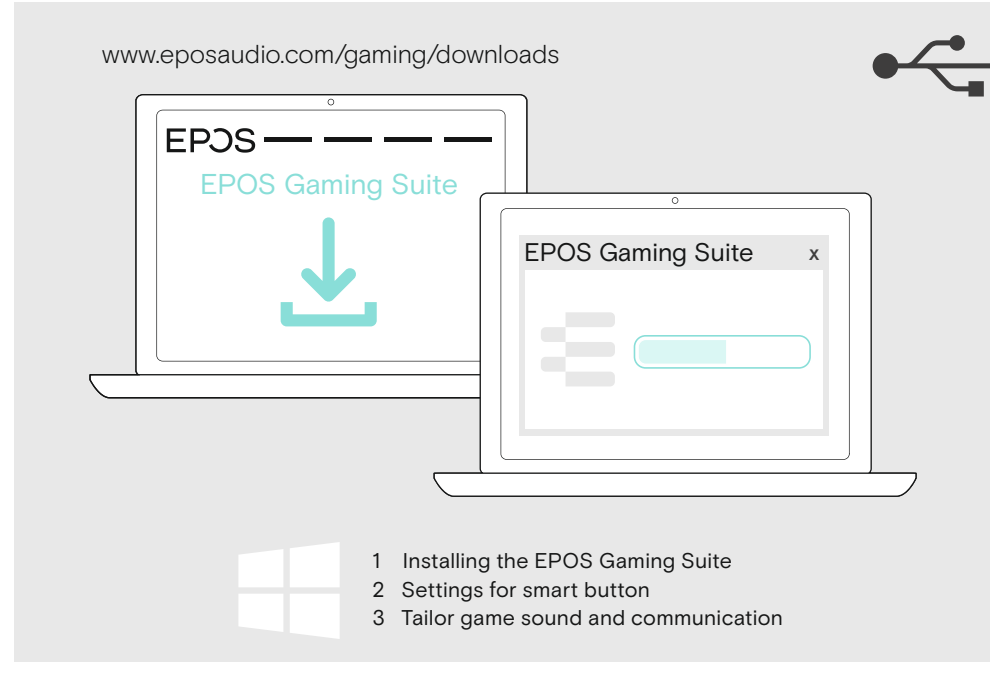

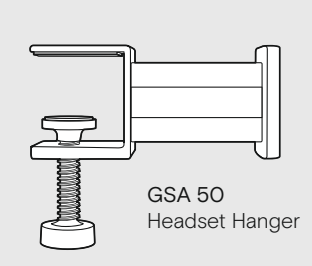

 $\odot$ 

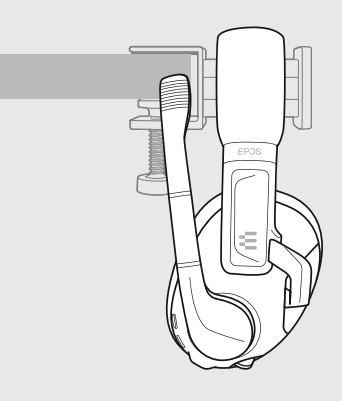

13 Cleaning the product

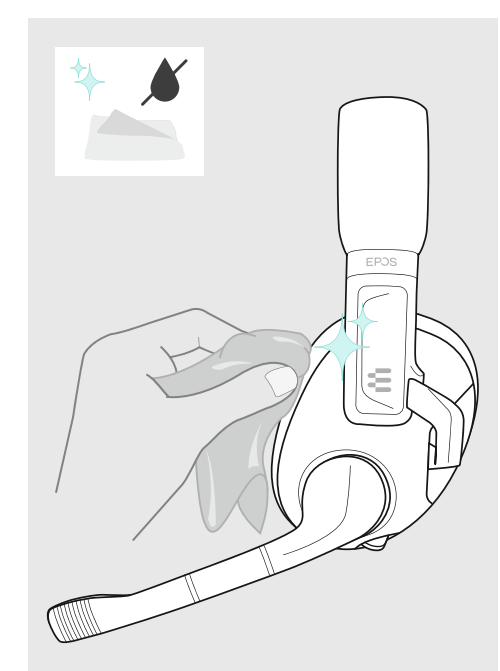

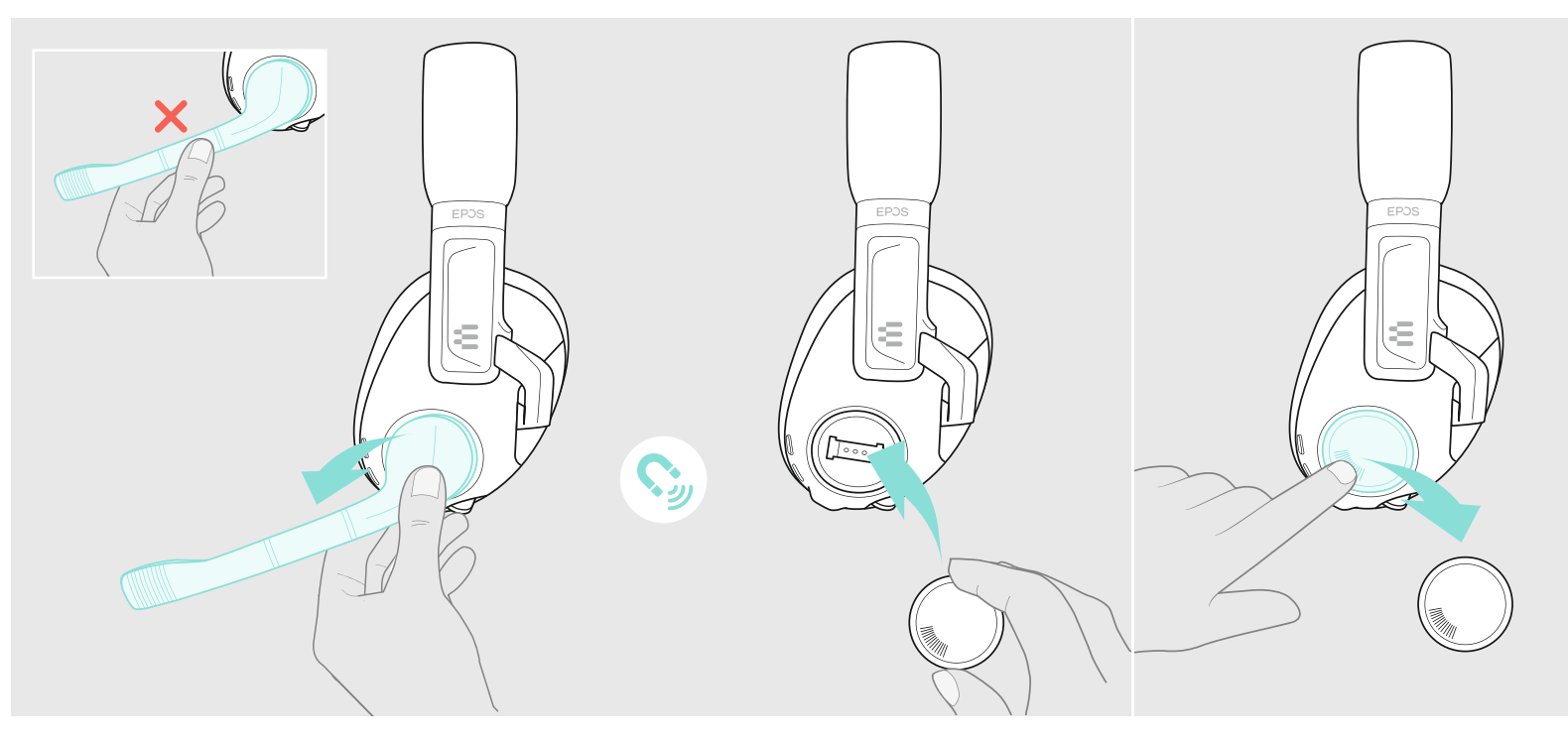

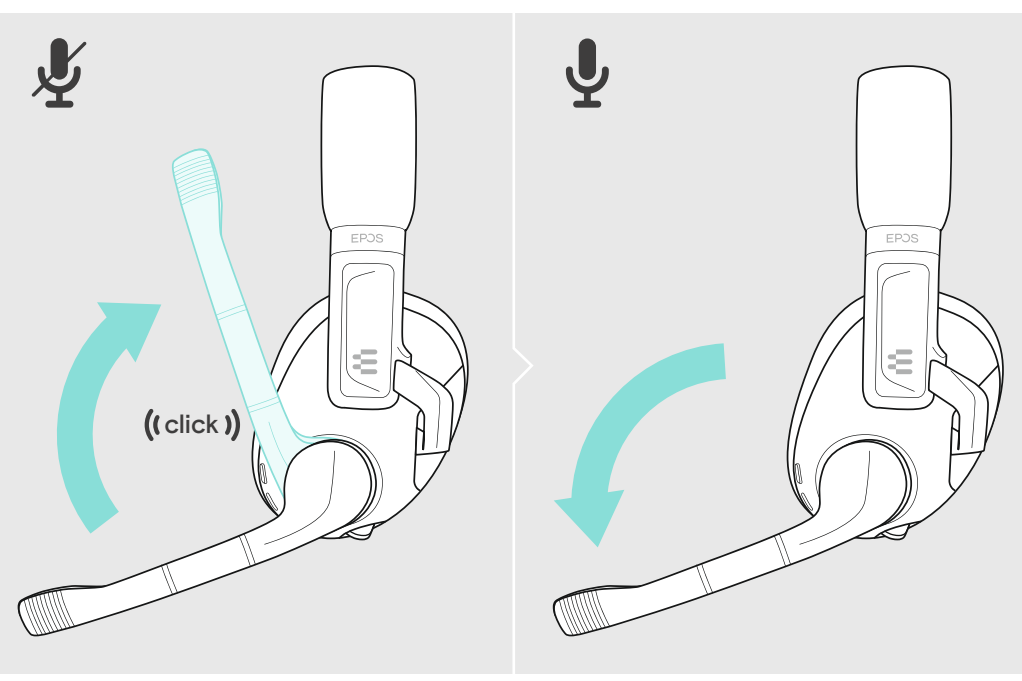

## 8 Mixing audio: two devices connected and solution of the volume of the volume of the volume

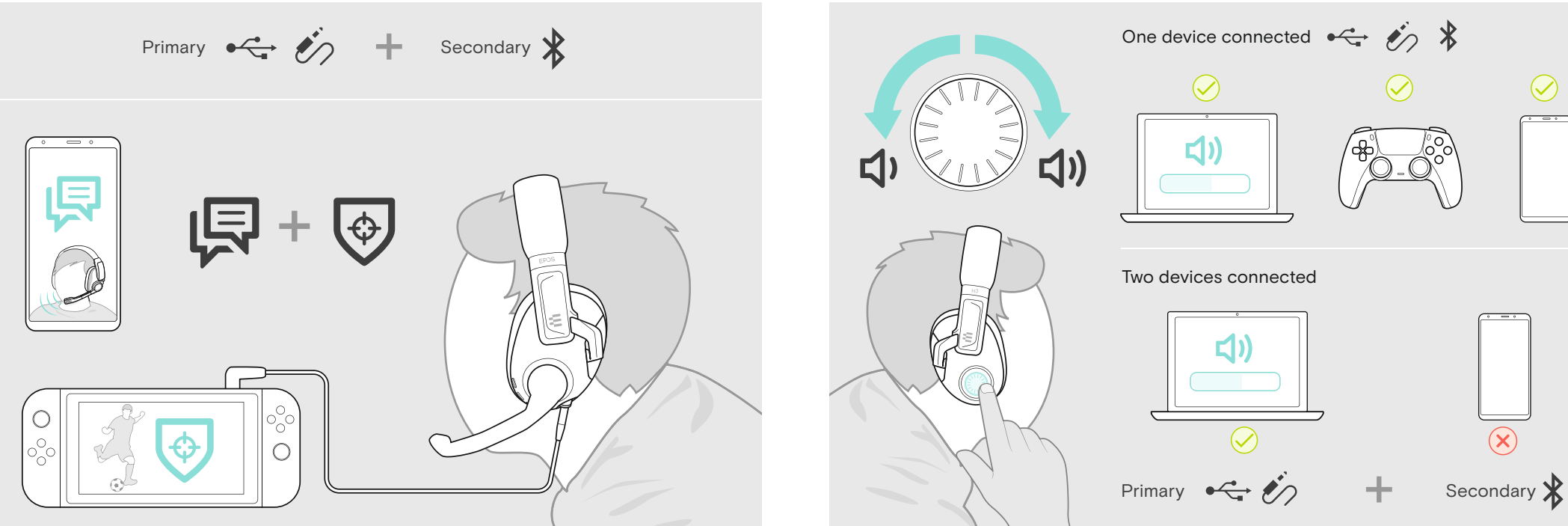

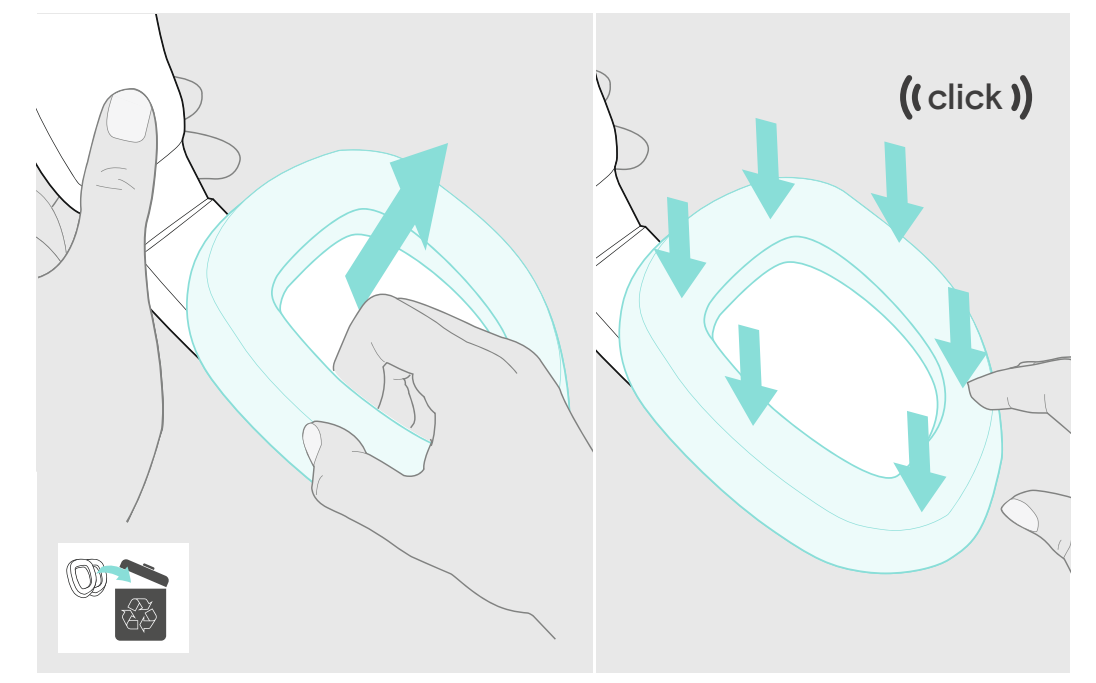

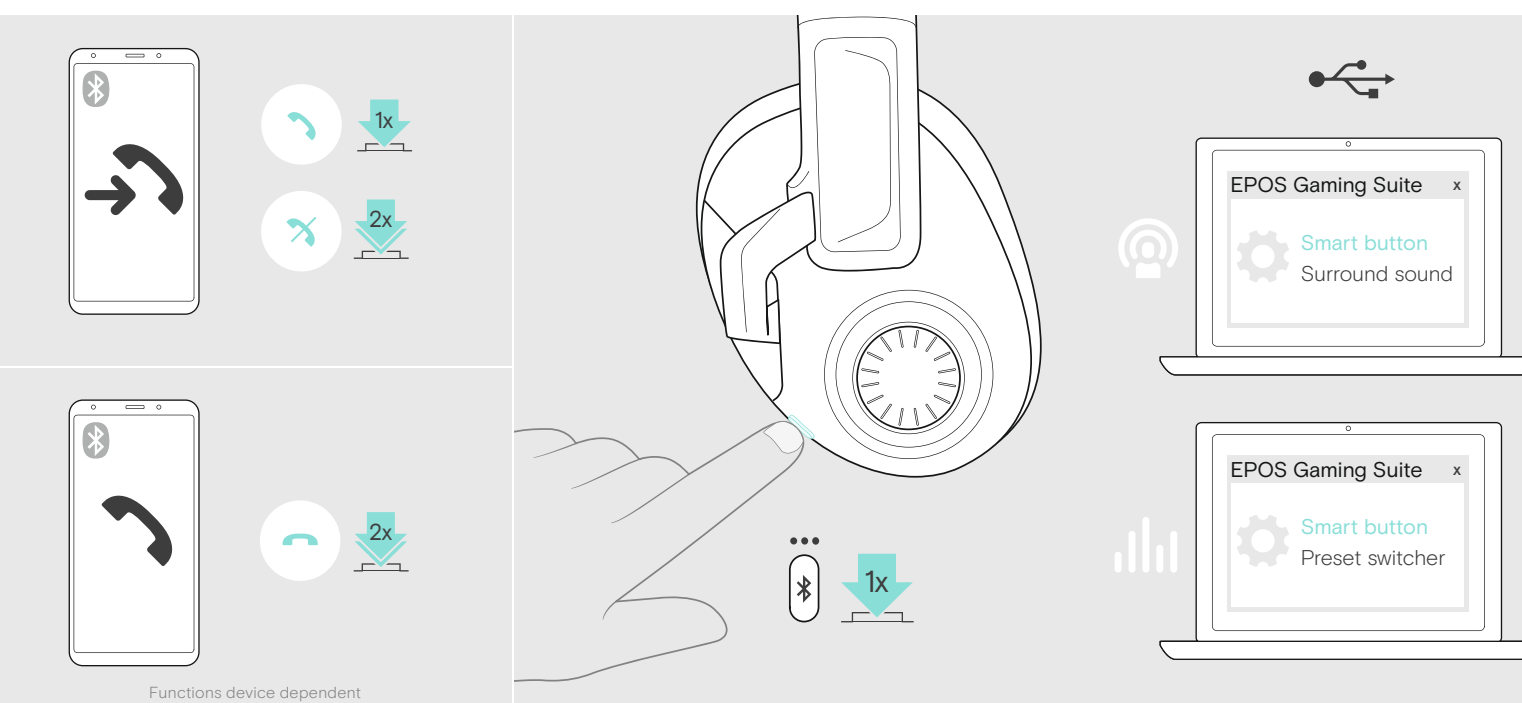

# 14 Muting the microphone

10 Using the headset on the go

# 12 Using the Smart button

# 15 Replacing the ear pads

11 Accessories

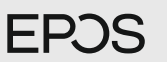

# H3 Hybrid

USB Gaming Headset with Bluetooth<sup>®</sup>

**EN Translation Sheet** 

DE Übersetzungsbeiblatt

- FR Texte à traduire
- Foglio di traduzione IT
- ES Hoja de traducción
- Folha de tradução PT **NL Vertaling**
- EL Φύλλο μετάφρασης
- DA Oversættelsesark
- Översättningsblad SV
- FI Käännöslehti
- PL Arkusz tłumaczenia
- RU Перевод
- ZH 翻译表
- TW 翻譯表格
- Çeviri Sayfası TR
- JA 翻訳シート
- Lembar Terjemahan ID
- KO 번역 시트 AR ترجمه المرشد السريع

Model: SCBT25

### More features: User Guide

EPOS

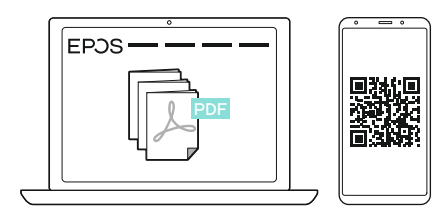

www.eposaudio.com/gaming/downloads

## FAQs & support:

www.eposaudio.com/gaming/support

### DSEA A/S

Kongebakken 9, DK-2765 Smørum, Denmark www.eposaudio.com

# EN Quick Guide

- Package contents
- 2 Switching the headset on/off
- Connection possibilities 3
- 4 Connecting to PC via USB & charging the battery 5 Connecting the headset via console cable or Bluetooth
- 6 Adjusting and wearing the headset
- Enhance your audio experience 7 1 Installing the EPOS Gaming Suite
- 2 Settings for smart button 3 Tailor game sound and communication
- 8 Mixing audio: two devices connected

### 9 Adjusting the volume

- One device connected | Two devices connected Primary | Secondary
- 10 Using the headset on the go
- 11 Accessories
- 12 Using the Smart button
- 13 Cleaning the product
- 14 Muting the microphone
- 15 Replacing the ear pads

# DE Kurzanleitung

- 1 Lieferumfang
- 2 Headset ein-/ausschalten
- 3 Anschlussmöglichkeiten
- 4 Über USB an PC anschließen & Akku laden
- 5 Headset via Konsolenkabel oder Bluetooth verbinden
- 6 Headset anpassen und tragen
- 7 Ihr Audioerlebnis verbessern 1 EPOS Gaming Suite installieren 2 Einstellungen für die Smart-Taste 3 Game-Sound & Kommunikation individuell anpassen
- 8 Audio mischen: Zwei Geräte verbunden
- 9 Lautstärke einstellen
- Ein Gerät verbunden | Zwei Geräte verbunden Primär | Sekundär
- 10 Headset unterwegs verwenden
- 11 Erhältliches Zubehör
- 12 Smart-Taste verwenden
- 13 Produkt reinigen
- 14 Mikrofon stummschalten
- 15 Ohrpolster austauschen

# **FR** Guide rapide

- 1 Contenu de l'emballage
- 2 Allumer et éteindre le micro-casque
- 3 Possibilités de connexion
- 4 Connexion à un PC via port USB et recharge de la batterie
- 5 Connexion du micro-casque via câble de la console ou Bluetooth
- 6 Réglage et port du micro-casque
- 7 Expérience audio améliorée
- 1 Installation de l'EPOS Gaming Suite 2 Paramètres du bouton Smart 3 Son et communication sur mesure
- 8 Mixage audio : deux appareils connectés
- 9 Réglage du volume
- Un appareil connecté | Deux appareils connectés Principal | Secondaire
- 10 Utilisation du micro-casque en déplacement
- 11 Accessoires
- 12 Utilisation du bouton Smart
- 13 Nettoyage du produit
- 14 Désactivation du micro
- 15 Remplacer les coussinets d'oreille

# Guida rapida

- 1 Contenuto della confezione
- 2 Attivare e disattivare le cuffie
- 3 Opzioni di connessione
- 4 Collegamento al PC tramite USB e carica della batteria
- 5 Collegamento delle cuffie tramite cavo console o Bluetooth

2 De headset aan-/uitzetten

Inhoud van pakket Aansluitmogelijkheden

9 Het volume aanpassen

Primaire | Secundaire

 De Smart-knop gebruiken Het product reinigen De microfoon dempen De oorkussentjes vervangen

1 Περιεχόμενα συσκευασίας

Δυνατότητες σύνδεσης

6 Προσαρμογή και εφαρμογή ακουστικών 7 Ενισχύστε την εμπειρία ήχου σας

Σύνδεση στον υπολογιστή μέσω USB και φόρτιση της μπαταρίας

Ενεργοποίηση/απενεργοποίηση ακουστικών

EL Γρήγορος οδηγός

Σύνδεση ακουστικών μέσω καλωδίου κονσόλας ή Bluetooth

3 Εξατομικευμένος ήχος παιχνιδιού και επικοινωνία.

Μία συνδεδεμένη συσκευή | Δύο συνδεδεμένες συσκευές

8 Μικτός ήχος: δύο συνδεδεμένες συσκευές

1 Εγκατάσταση του EPOS Gaming Suite 2 Ρυθμίσεις για το έξυπνο κουμπί

15 Αντικατάσταση μαξιλαρακιών ακουστικών

DA Hurtig veiledning

11 Accessoires

2 4 5

1 Pakkens indhold 2 Tænd/sluk for headsettet

Tilslutningsmuligheder

9 Ρύθμιση έντασης

 Παρελκόμενα Χρήση έξυπνου κουμπιού Καθαρισμός προϊόντος Σίγαση μικροφώνου

10 Χρήση ακουστικών εν κινήσει

Πρωτεύουσα | Δευτερεύουσα

4 Tilslutning til pc via USB og opladning af batteriet 5 Tilslutning af headsettet via konsolkabel eller Bluetooth

6 Sådan justeres og bæres headsettet 7 Optimer din audiooplevelse

1 Installation af EPOS Gaming Suite 2 Indstillinger for smartknap 3 Tilpas spillyd og kommunikation

Én enhed tilsluttet | To enheder tilsluttet

8 Audiomix: to enheder tilsluttet 9 Justering af lydstyrken

10 Brug af headsettet på farten

 Brug af smartknappen Rengøring af produktet Afbrydelse af mikrofonen Udskift ørepuderne

Primær | Sekundær

11 Tilbehør

6 De headset aanpassen en dragen 7 Verbeter je audio-ervaring

Snelle gids

10 De headset onderweg gebruiken

4 Aansluiten op pc via USB & de batterij opladen

De headset aansluiten via de consolekabel of Bluetooth

Eén apparaat aangesloten | Twee apparaten aangesloten

8 Audio mixen: twee apparaten aangesloten

1 De EPOS Gaming Suite installeren 2 Instellingen voor de smart-knop 3 Game-geluiden en communicatie aanpassen

- 6 Regolazione e uso delle cuffie
- 7 Migliora la tua esperienza audio 1 Installazione di EPOS Gaming Suite 2 Impostazioni per il pulsante smart 3 Suono e comunicazioni di gioco su misura
- 8 Missaggio audio: due dispositivi collegati
- 9 Regolazione del volume
	- Un dispositivo collegato | Due dispositivi collegati Principale | Secondario
- 10 Utilizzo delle cuffie in viaggio
- 11 Accessori
- 12 Utilizzo del pulsante Smart
- 13 Pulizia del prodotto
- 14 Disattivazione del microfono

ES Guía rápida

Contenido de la caja 1

9 Ajuste del volumen

Accesorios 11

Primario | Secundario 10 Uso dinámico de los auriculares

12 Uso del botón inteligente 13 Limpieza del producto 14 Silenciamiento del micrófono 15 Sustitución de las almohadillas

1 Conteúdos da embalagem 2 Ligar/desligar o auscultador 3 Possibilidades de ligação

PT Guia Rápido

6 Ajustar e usar o auscultador 7 Melhore a sua experiência de áudio

9 Ajustar o volume

Primário | Secundário

 Acessórios Utilizar o botão Smart Limpar o produto Silenciar o microfone Substituir as almofadas

4 Ligar ao PC via USB e carregar a bateria

8 Misturar áudio: dois dispositivos ligados

1 Instalar as definições do EPOS Gaming Suite 2 Definições do botão inteligente

3 Personalizar o som e a comunicação do jogo

Um dispositivo ligado | Dois dispositivos ligados

10 Usar o auscultador em movimento

15 Sostituzione dei cuscinetti auricolari

2 Encendido/apagado de los auriculares Posibilidades de conexión 3

5 Conexión de los auriculares mediante el cable para consola o Bluetooth 6 Cómo ajustar y llevar el auricular Mejora tu experiencia de audio 7 1 Instalación de EPOS Gaming Suite 2 Configuración del botón inteligente

4 Conexión a un PC mediante USB y carga de la batería

3 Adaptación para sonido de juegos y comunicación 8 Mezcla de audio: dos dispositivos conectados

Un dispositivo conectado | Dos dispositivos conectados

5 Ligar o auscultador através de cabo da consola ou Bluetooth

# **Ouick Guide**

### 1 Package contents

- 2 Switching the headset on/off
- Connection possibilities 3
- 4 Connecting to PC via USB & charging the battery
- 5 Connecting the headset via console cable or Bluetooth
- 6 Adjusting and wearing the headset
- Enhance your audio experience 7 1 Installing the EPOS Gaming Suite 2 Settings for smart button
- 3 Tailor game sound and communication 8 Mixing audio: two devices connected
- 9 Adjusting the volume

One device connected | Two devices connected Primary | Secondary

- 10 Using the headset on the go
- 11 Accessories
- 12 Using the Smart button
- 13 Cleaning the product
- 14 Muting the microphone
- 15 Replacing the ear pads

# **SV** Snabbquide

- Förpackningens innehåll 1
- 2 Stänga av/på headsetet
- 3 Anslutningsmöjligheter
- 4 Ansluta till dator via USB och ladda batteriet
- 5 Ansluta headsetet via konsolkabel eller Bluetooth
- Anpassa och bär headsetet 6
- Förbättra ljudupplevelsen 7 1 Installera EPOS Gaming Suite 2 Inställningar för smart knapp

3 Skräddarsy spelljud och kommunikation

8 Blanda ljud: två anslutna enheter

9 Justera volymen En enhet ansluten | Två enheter anslutna Primär | Sekundär

- 10 Använda headsetet på språng
- 11 Tillbehör
- 12 Använda Smart-knappen
- 13 Rengöring av apparaten
- 14 Stäng av mikrofonen
- 15 Byte av öronkuddar

### Pakkauksen sisältö 1 FI Pikaopas

- 2 Kuulokkeiden kytkeminen päälle/pois
- Liitäntämahdollisuudet 3
- 
- 4 Yhdistäminen tietokoneeseen USB:n kautta ja akun lataaminen 5 Kuulokkeiden yhdistäminen konsolikaapelin tai Bluetoothin avulla
- 6 Kuulokkeiden säätäminen ja käyttäminen
- 7 Paranna äänikokemustasi
- 1 EPOS Gaming Suiten asentaminen
- 2 Älypainikkeen asetukset
- 3 Peliäänen ja viestinnän räätälöinti
- Äänen miksaaminen: kaksi yhdistettyä laitetta 8 9 Äänenvoimakkuuden säätö Yksi yhdistetty laite | Kaksi yhdistettyä laitetta
- Ensisijainen | Toissijainen
- 10 Kuulokkeiden käyttäminen liikkeellä ollessa
- 11 Tarvikkeet
- 12 Älypainikkeen käyttäminen
- 13 Tuotteen puhdistaminen
- 14 Mikrofonin mykistäminen
- 15 Korvapehmusteiden vaihtaminen

# Skrócona instrukcja obsługi

包裝內容 2 切換耳機開 / 關 <mark>3</mark> 連線可能性

5

TW 快速指南

 $6$  調整與配戴耳機 強化您的音訊體驗 1安裝 EPOS Gaming Suite 2設定智慧型按鈕 3 量身訂做游戲音效和通訊  $8$  混合音訊 $:$ 已連接兩個裝置

9 調整音量

主要】 次重 10 隨時隨地使用耳機 11 配件 12 使用智慧型按鈕 13 清潔產品 14 麥克風靜音 15 更換耳墊

Paket içeriği 1 2 Kulaklığı açma/kapama 3 Bağlantı olanakları

Birincil | İkincil

Aksesuarlar 11 12 Akıllı düğmeyi kullanma 13 Ürünü temizleme 14 Mikrofonu sessize alma 15 Kulaklık yastıklarını değiştirme

1 パッケージ内容

3 接続オプション

g 首重の調整

11 アクセサリー 12 スマートボタンの使用 <mark>13</mark> 製品のお手入れ 14 マイクをミュートにする 15 イヤーパッドの交換

6 ヘッドセットの調整と装着 7 オーティオ体験を向上

プライマリ | セカンダリ 10 外出先でのヘッドセットの使用

6 Kulaklığı ayarlama ve takma 7 Ses deneyiminizi zenginleştirin 1 EPOS Gaming Suite'i yükleme 2 Akıllı düğme için ayarlar 3 Oyun sesini ve iletişimi özelleştirme 8 Ses karıştırma: İki cihaz bağlı 9 Ses seviyesini ayarlama

TR Hızlı Rehber

Bir cihaz bağlandı | İki cihaz bağlandı

10 Kulaklığı hareket halindeyken kullanma

2 ヘッドセットのオン/オフの切り替え

JA クイックガイド

4 USBを使用してPCに接続 & バッテリーの充電

3 ゲームサウンドとコミュニケーションのカスタマイズ

1 EPOS Gaming Suiteのインストール 2スマートボタンの設定

<sub>8</sub> オーディオのミックス: 2台のデバイス接続

1台のデバイス接続 | 2台のデバイス接続

5 ゲーム機用ケーブルまたはBluetoothを使用してヘッドセットを接続

4 透過 USB 連線到個人電腦並為電池充電 诱過主控台傳輸線或藍牙與耳機連線

Daftar isi paket

9 Menyesuaikan volume

12 Menggunakan tombol Pintar 13 Membersihkan produk 14 Membisukan mikrofon 15 Mengganti earpad

KO 빠른 설명서

4 USB를 통한 PC 연결 및 배터리 충전 5 콘솔 케이블 또는 블루투스를 통한 헤드셋 연결

3 게임 사운드 및 커뮤니케이션 조정 8 믹싱 오디오: 두 개의 장치가 연결됨

한 개의 장치가 연결되었습니다 | 두 개의 장치가 연결되었습니다

Utama | Kedua

패키지 내용물 2 헤드셋 켜기/끄기 전환 3 연결 방법

6 헤드셋 조정 및 착용 7 오디오 경험 향상 1 EPOS 게이밍 스위트 설치 2 스마트 버튼 설정

주장치 | 보조 장치 10 이동 중 헤드셋 사용 11 액세서리 12 스마트 버튼 사용 13 제품 청소 14 마이크 음소거 <mark>15</mark> 이어패드 교체

9 볼륨 조절

Aksesori 11

Mengaktifkan/menonaktifkan headset Kemungkinan sambungan

ID Panduan Ringkas

Menyesuaikan dan memakai headset Tingkatkan pengalaman audio Anda 1 Memasang Perangkat EPOS Gaming 2 Pengaturan tombol pintar

10 Menggunakan headset saat bepergian

3 Sesuaikan suara dan komunikasi permainan 8 Audio campuran: dua perangkat terhubung

Satu perangkat terhubung | Dua perangkat terhubung

ARدليل سريع

ضبط وارتداء سماعة الرأس تحسين تجربتك الصوتية

تشغيل/إيقاف تشغيل سماعة الرأس

توصيل سماعة الرأس عبر محول USB

توصيل سماعة الرأس عبر كابل وحدة التحكم أو البلوتوث

محتويات العبوة

إمكانيات الاتصال

9 ضبط مستوى الصوت

أولي | ثانوي

11 الملحقات استخدام الزر الذكي تنظيف المنتج كتم صوت الميكروفون استبدال وسادات الأذن

10 استخدام سماعة الرأس أثناء التنقل

خلط الصوت: جهازان متصلان جهاز واحد متصل | جهازان متصلان

EPOS 1 تثبيت مجموعة ألعاب 2 إعدادات الزر الذكي 3 ملاءمة صوت اللعب والاتصالات 2 4 6

Menghubungkan ke PC melalui USB & mengisi daya baterai Menghubungkan headset melalui kabel konsol atau Bluetooth

已連線至一個裝置 已連線至兩個裝置

USB üzerinden PC'ye bağlama ve bataryayı şarj etme 4 5 Kulaklığı konsol kablosu veya Bluetooth ile bağlama

- Zawartość opakowania 1
- Włączanie/wyłączanie zestawu słuchawkowego 2
- Możliwości podłączenia 3
- Podłączanie do komputera przez USB i ładowanie baterii Podłączanie zestawu słuchawkowego za 4
- pomocą kabla konsoli lub Bluetooth
- Regulacja i noszenie zestawu słuchawkowego 6
- Zwiększ jakość dźwięku 1 Instalacja pakietu EPOS Gaming Suite 2 Ustawienia dla inteligentnego przycisku
- 3 Personalizacja dźwięku gry i komunikacji 8 Miksowanie dźwięku: podłączone dwa urządzenia
- 9 Regulacja głośności
	- Jedno podłączone urządzenie | Dwa podłączone urządzenia Pierwotne | Pomocnicze
- 10 Używanie zestawu słuchawkowego poza domem
- Akcesoria 11
- 12 Korzystanie z inteligentnego przycisku
- 13 Czyszczenie produktu
- Wyciszanie mikrofonu 14 15 Wymiana poduszek słuchawek
- 

# RU Краткое руководство

- Состав комплекта 1
- Включение/выключение гарнитуры 2
- Возможности подключения 3
- Подключение к ПК через USB и зарядка аккумулятора 4
- 5 Подключение гарнитуры с помощью консольного кабеля или Bluetooth
- 6 Настройка и ношение гарнитуры
- Улучшите качество звука 7 1 Установка EPOS Gaming Suite
- 2 Настройка многофункциональной кнопки
- 3 Настройка игрового звука и параметров общения
- Микширование звука: подключены два устройства 8
- 9 Регулировка громкости Подключено одно устройство | Подключены два устройства Первое | Второе
- 10 Использование гарнитуры в дороге
- Аксессуары 11
- 12 Использование многофункциональной кнопки
- Очистка изделия 13
- Выключение микрофона 14
- Замена амбушюр наушников 15

# ZH 快速指南

- 1 包装内容
- 2 切换耳机开/关
- 3 连接选项 4
- 通过 USB 连接到 PC 为电池充电
- <mark>5</mark> 通过游戏机线缆或蓝牙连接耳机
- 6 调整并佩戴耳机
- 提升您的音频体验 1 安装 EPOS Gaming Suite
- 2智能按钮设置
- 3 自定义游戏声音和通信
- 8 混音:已连接两台设备

主要 | 辅助 10 随时随地使用耳机 11 配件 12 使用智能按钮 13 清洁产品 14 将麦克风静音 15 更换耳垫

9 调节音量 已连接一台设备 | 已连接两台设备

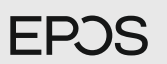

# H3 Hybrid

USB Gaming Headset with Bluetooth®

**EN Translation Sheet** CS Překladový list Fordítási lap HU ВG Лист с превод ET Tõlkeleht LV Tulkojuma lapa LT Vertimo lapas RO Fișă traducere SK Hárok s prekladom SL List s prevodi HR Prijevod

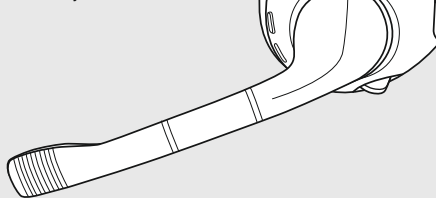

Model: SCBT25

## More features: User Guide

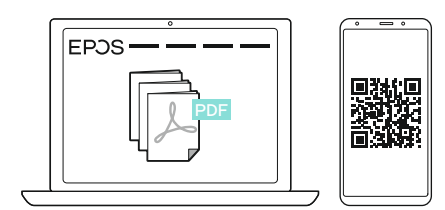

www.eposaudio.com/gaming/downloads

## FAQs & support:

www.eposaudio.com/gaming/support

- -
	- a nabíjení baterie
	- nebo funkce Bluetooth
	- 6 Nastavení a nošení náhlavní soupravy
	- 7 Vylepšete svůj zážitek ze zvuku 1 Instalace softwaru EPOS Gaming Suite 2 Nastavení chytrého tlačítka 3 Přizpůsobení zvuku a komunikace
	- 8 Míchání zvuku: dvě připojená zařízení
	- 9 Nastavení hlasitosti Jedno připojené zařízení | Dvě připojená zařízení Primární | Sekundárn
	- 10 Používání náhlavní soupravy na cestách
	- 11 Příslušenství
	- 12 Použití chytrého tlačítka
	- 13 Čištění výrobku
- 
- 15 Výměna ušních vložek

### Publ. 08/21, 770-00367/A03

Kongebakken 9, DK-2765 Smørum, Denmark

DSEA A/S

www.eposaudio.com

1 Package contents

3

EPOS

- Switching the headset on/off 2
- Connection possibilities
- Connecting to PC via USB & charging the battery 4
- 5 Connecting the headset via console cable or Bluetooth
- 6 Adjusting and wearing the headset
- Enhance your audio experience 7 1 Installing the EPOS Gaming Suite 2 Settings for smart button 3 Tailor game sound and communication
- 8 Mixing audio: two devices connected
- 9 Adjusting the volume One device connected | Two devices connected Primary | Secondary
- 10 Using the headset on the go
- Accessories 11
- 12 Using the Smart button
- 13 Cleaning the product
- 14 Muting the microphone
- 15 Replacing the ear pads

- Obsah balení
- 2 Vypnutí/zapnutí náhlavní soupravy
- 3 Možnosti připojení
- 4 Připojení k počítači prostřednictvím USB
- 5 Připojení náhlavní soupravy pomocí kabelu konzoly
- 
- 
- 
- 
- 
- 
- 14 Ztlumení mikrofonu
- 

# EN Quick Guide ET Kiirjuhend HU Gyors útmutató

- 1 A csomag tartalma
- 2 A fejhallgató be-/kikapcsolása
- 3 Csatlakozási lehetőségek
- 4 Csatlakozás PC-hez USB-n keresztül és az akkumulátor töltése
- 5 A fejhallgató csatlakoztatása konzolkábellel vagy Bluetooth-on keresztül
- 6 A fejhallgató beállítása és viselete
- Fokozza hangélményét 1 Az EPOS Gaming Suite beállítása 2 Beállítás a smart gombhoz 3 A játék hangjának és a kommunikációnak a beállítása
- 8 Hangkeverés: két eszköz csatlakoztatva
- 9 A hangerő beállítása Egy eszköz csatlakoztatva | Két eszköz csatlakoztatva Primer | Szekunder
- 10 A fejhallgató használata menet közben
- 11 Kiegészítők
- 12 A Smart gomb használata
- 13 A termék tisztítása
- 14 A mikrofon elnémítása
- 15 A fülhallgató párnáinak cseréje

# CS Rychlý návod **BG Бърз справочник LV Isa rokasgrāmata**

- Съдържание на опаковката
- 2 Включване/изключване на слушалките
- 3 Възможности за свързване
- 4 Свързване към компютър чрез USB и зареждане на батерията
- 5 Свързване на слушалките чрез кабел на конзола или Bluetooth
- 6 Регулиране и носене на слушалките
- 7 Повишете качеството на вашето аудио преживяване 1 Инсталиране на пакета за игри EPOS 2 Настройки за умния бутон 3 Персонализиране на звука на играта и комуникацията

### Миксиране на аудиото: свързани са две устройства

- 9 Свързано е едно устройство | Регулиране на силата на звука Свързани са две устройства Основно | Вторично
- 10 Използване на слушалките в движение
- 11 Аксесоари
- 12 Използване на умния бутон
- 13 Почистване на продукта
- 14 Заглушаване на микрофона
- 15 Смяна на наушниците

1 Pakendi sisu

8 9

5 6 7

> 8 9

10 Austiņu lietošana, esot ceļā

 Viedpogas izmantošana Produkta tīrīšana Mikrofona izslēgšana Ausu spilventiņu nomaiņa

Skaļuma regulēšana

Primārā | Sekundārā

11 Piederumi

11 Lisad

- 2 Peakomplekti sisse-/väljalülitamine
- 3 Ühendusvõimalused
- 4 USB abil arvutiga ühendamine ja aku laadimine
	- 5 Peakomplekti ühendamine konsooli kaabli või Bluetoothi abil

Heli segamine: ühendatud on kaks seadet

Ühendatud on üks seade | Ühendatud on kaks seadet

- 6 Peakomplekti reguleerimine ja kasutamine
- 7 Suurendage oma helikogemust 1 EPOS Gaming Suite installimine 2 Nutika nupu seadistused 3 Kohandage mängu heli ja sidet

Helitugevuse reguleerimine

Primaarne | Sekundaarne

10 Peakomplekti kasutamine liikvel olles

 Nutika nupu kasutamine Toote puhastamine Mikrofoni vaigistamine Kuulari polstrite vahetamine

Iepakojuma saturs

Austiņu pievienošana,

Austiņu ieslēgšana/izslēgšana Savienojuma iespējas Savienojuma izveide ar datoru, izmantojot USB un akumulatora uzlādi

Austiņu regulēšana un lietošana Uzlabojiet skaņas kvalitāti 1 Instalējiet EPOS Gaming Suite 2 Viedpogas iestatījumi

3 Pielāgojiet spēles skaņu un saziņu Audio miksēšana: pievienotas ir divas ierīces

izmantojot vadības pults kabeli vai Bluetooth

Pievienota ir viena ierīce | Pievienotas ir divas ierīces

# EN Quick Guide

- Package contents 1
- Switching the headset on/off 2
- Connection possibilities 3
- Connecting to PC via USB & charging the battery 4
- Connecting the headset via console cable or Bluetooth 5
- 6 Adjusting and wearing the headset
- Enhance your audio experience 1 Installing the EPOS Gaming Suite 2 Settings for smart button 3 Tailor game sound and communication 7
- 8 Mixing audio: two devices connected
- 9 Adjusting the volume One device connected | Two devices connected Primary | Secondary
- 10 Using the headset on the go
- Accessories 11
- 12 Using the Smart button
- 13 Cleaning the product
- 14 Muting the microphone
- 15 Replacing the ear pads

# Glaustas vadovas

- 1 Pakuotės turinys
- 2 Ausinių įjungimas/išjungimas
- 3 Prijungimo galimybės
- 4 Prijungimas prie kompiuterio per USB ir baterijos įkrovimas
- 5 Ausinių prijungimas per konsolės laidą arba Bluetooth
- 6 Ausinių reguliavimas ir dėvėjimas
- Pagerinkite garso kokybe 1 EPOS žaidimų paketo diegimas 2 Išmaniojo mygtuko nustatymai 3 Pritaikykite žaidimo garsą ir ryšį
- 8 Mišrus garsas: prijungti du įrenginiai
- 9 Garsumo nustatymas Prijungtas vienas įrenginys | Prijungti du įrenginiai Pagrindinis | Papildomas
- 10 Ausinių naudojimas judant
- 11 Priedai

7

- 12 Išmaniojo mygtuko naudojimas
- 13 Gaminio valymas
- 14 Mikrofono nutildymas
- 15 Ausinių pagalvėlių keitimas

- 1 Conținutul pachetului
- 2 Pornirea/oprirea căștilor
- 3 Posibilități de conectare
- 4 Conectarea la PC prin USB & încărcarea bateriei
- 5 Conectarea căștilor prin cablul consolei sau prin Bluetooth
- 6 Reglarea și purtarea căștilor
- 7 Îmbunătățiți-vă experiența audio 1 Instalarea EPOS Gaming Suite 2 Setări pentru butonul Smart 3 Personalizarea sunetului de joc și a comunicării
- 8 Mixare audio: două dispozitive conectate
- 9 Reglarea volumului Un dispozitiv conectat | Două dispozitive conectate Principal | Secundar
- 10 Utilizarea căștilor când vă deplasați
- 11 Accesorii
- 12 Utilizarea butonului Smart
- 13 Curățarea produsului
- 14 Dezactivarea microfonului
- 15 Înlocuirea pernuțelor de urechi

# Ghid rapid SL Hitri vodnik

- 1 Vsebina paketa
- 2 Vklop/izklop slušalk
- 3 Možnosti povezave
- 4 Povezovanje z računalnikom prek USB in polnjenje baterije
- 5 Povezovanje slušalk prek konzolnega kabla ali funkcije Bluetooth
- 6 Prilagoditev in nošenje slušalk
- 7 Izboljšajte svojo zvočno izkušnjo 1 Namestite EPOS Gaming Suite 2 Nastavitve za pametni gumb 3 Prilagodite zvok in komunikacijo v igri
- 8 Mešanje zvoka: dve priključeni napravi
- 9 Prilagajanje glasnosti Povezana je ena naprava | Povezani sta dve napravi Primarna | Sekundarna
- 10 Uporaba slušalk na poti
- 11 Dodatki
- 12 Uporaba pametnega gumba
- 13 Čiščenje izdelka
- 14 Izklop mikrofona
- 15 Zamenjava blazinic za ušesa

# Rýchly sprievodca **HR** Brzi vodič

- 1 Obsah balenia
- 2 Vypnutie/zapnutie náhlavnej súpravy
- 3 Možnosti pripojenia
- 4 Pripojenie k počítaču cez USB a nabíjanie batérie
- 5 Pripojenie náhlavnej súpravy cez konzolový kábel alebo cez Bluetooth
- 6 Prispôsobenie a nosenie náhlavnej súpravy
- 7 Zlepšite si zvukový zážitok 1 Inštalácia balíka EPOS Gaming 2 Nastavenia inteligentného tlačidla 3 Prispôsobenie zvuku a komunikácie v hre
- Kombinovanie zvuku: ak sú pripojené dve zariadenia
- 8 9 Pripojené je jedno zariadenie | Pripojené sú dve Nastavenie hlasitosti zariadenia Primárne | Sekundárne
- 10 Používanie náhlavnej súpravy na cestách
- 11 Príslušenstvo
- 12 Používanie inteligentného tlačidla
- 13 Čistenie výrobku
- 14 Stlmenie mikrofónu
- 15 Výmena náušníkov

- Sadržaj pakiranja
- 2 Uključivanje/isključivanje slušalica s mikrofonom
- 3 Mogućnosti povezivanja
- 4 Povezivanje s računalom uz pomoć USB-a i punjenje baterije
- 5 Povezivanje slušalica s mikrofonom preko kabela konzole ili Bluetootha
- 6 Podešavanje i nošenje slušalica s mikrofonom
- 7 Poboljšajte svoj audio doživljaj 1. Instaliranje EPOS Gaming Suitea
- 2. Postavke za pametni gumb
- 3. Prilagođeni zvuk igre i komunikacija
- 8 Miksanje zvuka: dva uređaja povezana
- 9 Podešavanje glasnoće Povezan je jedan uređaj | Povezana su dva uređaja Primarna jedinica | Sekundarna jedinica
- 10 Uporaba slušalica s mikrofonom u pokretu
- 11 Dodatni pribor
- 12 Uporaba pametnog gumba
- 13 Čišćenje proizvoda
- 14 Isključivanje zvuka mikrofona
- 15 Zamjena jastučića za uši